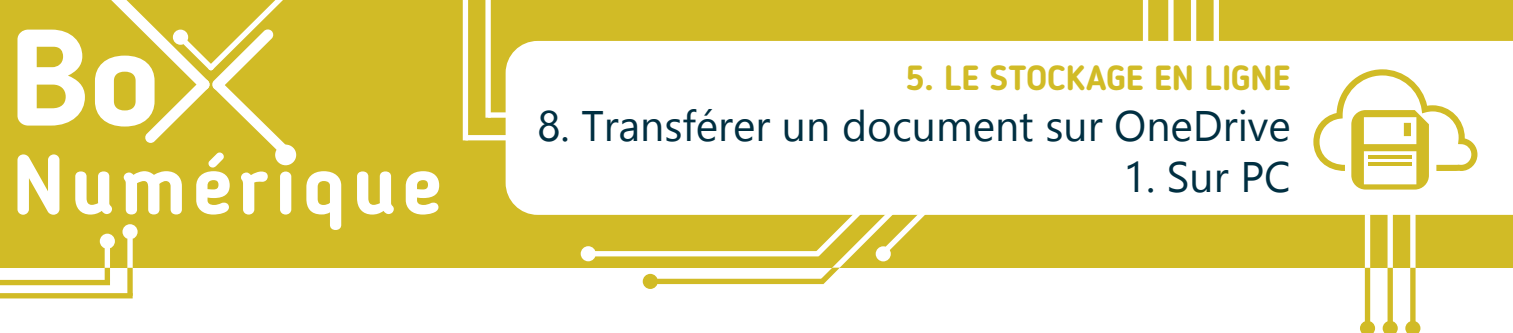

*En fonction de vos besoins, il est possible de faire une copie d'un fichier/dossier depuis votre ordinateur vers votre espace de stockage en ligne (importer) ou depuis votre espace de stockage en ligne vers votre ordinateur (télécharger).*

> **1. Télécharger un document** (de l'espace de stockage en ligne vers le PC)

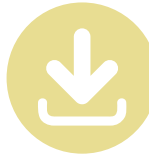

- **A.** Sélectionnez le ou les fichiers/dossiers se trouvant dans votre drive en cochant le rond dans le coin supérieur droit.
- **B.** Cliquez Sur « Télécharger » dans la barre d'outils.

**C** ectuer cette action pour ce type de fichier.

qui est un fichier de type : Portable Document Format (PDF) (222 Ko) à partir de : https://doc-0k-3k-docs.googleusercontent.com

Ouverture de Fiche Composition d'un PC, Smartphone.pdf

Fiche Composition d'un PC, Smartphone.pdf

O Quvrir avec Adobe Acrobat DC (par défaut)

Que doit faire Firefox avec ce fichier? O Ouvrir avec Firefox

*OEnregistrer* le fichier

 $\Box$ 

Vous avez choisi d'ouvrir :

 $\checkmark$ 

OK Annuler

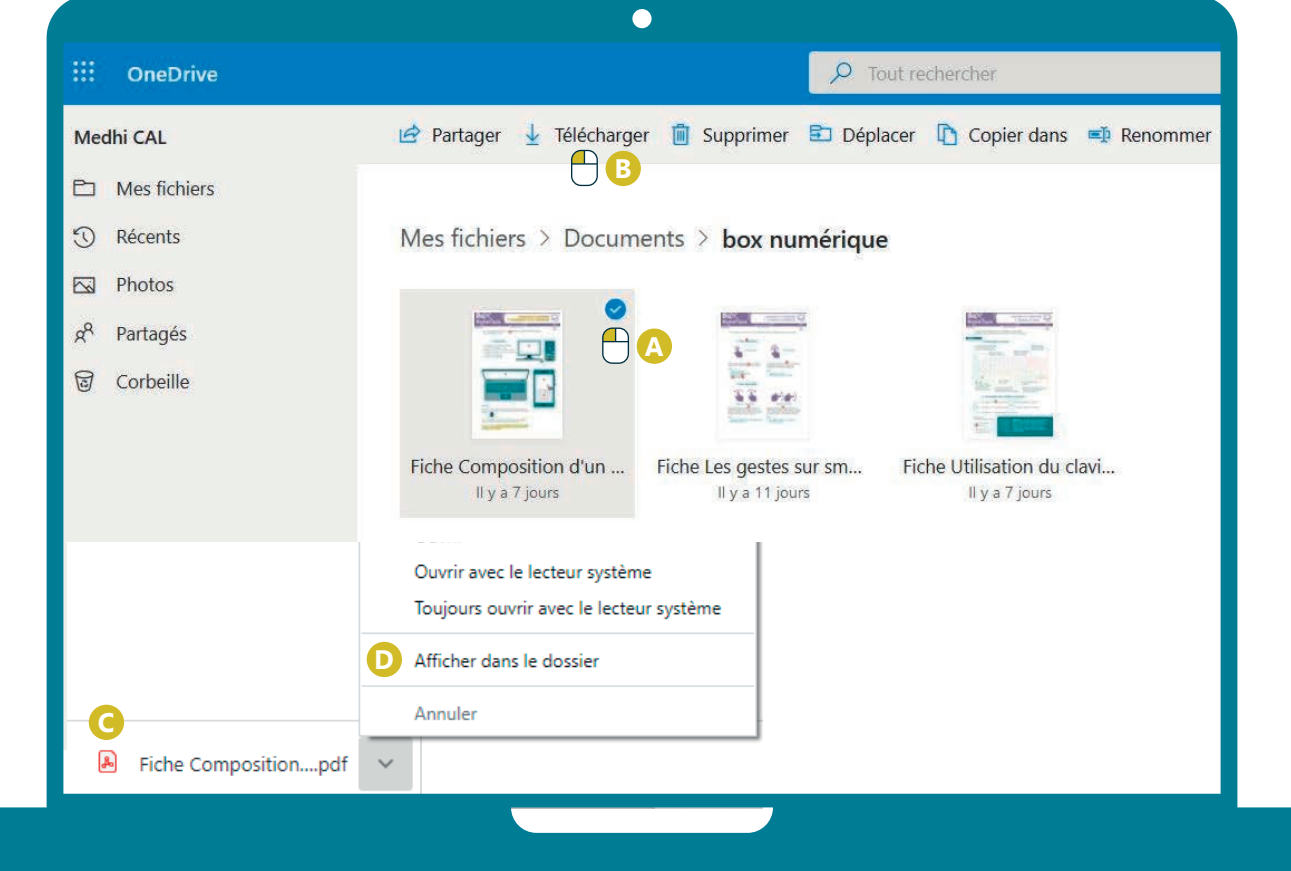

- **C.** En fonction de votre navigateur, une fenêtre au milieu de votre écran ou une notification de téléchargement apparait. Si nécessaire choisissez l'option « enregistrer le fichier ».
- **D.**Par défaut, votre document est téléchargé dans le dossier « téléchargement » de votre ordinateur (sinon dans le dossier que vous aurez choisi).

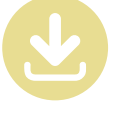

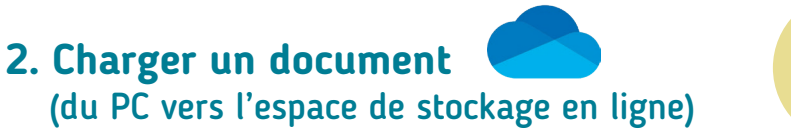

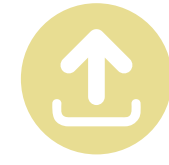

**A.** Dans votre espace de stockage en ligne, rendez-vous d'abord dans le dossier où vous souhaitez charger le fichier/dossier présent sur votre PC.

**B.** Ensuite, cliquez  $\bigcap$  sur l'option charger un/des fichiers ou charger un dossier dans la barre d'outils.

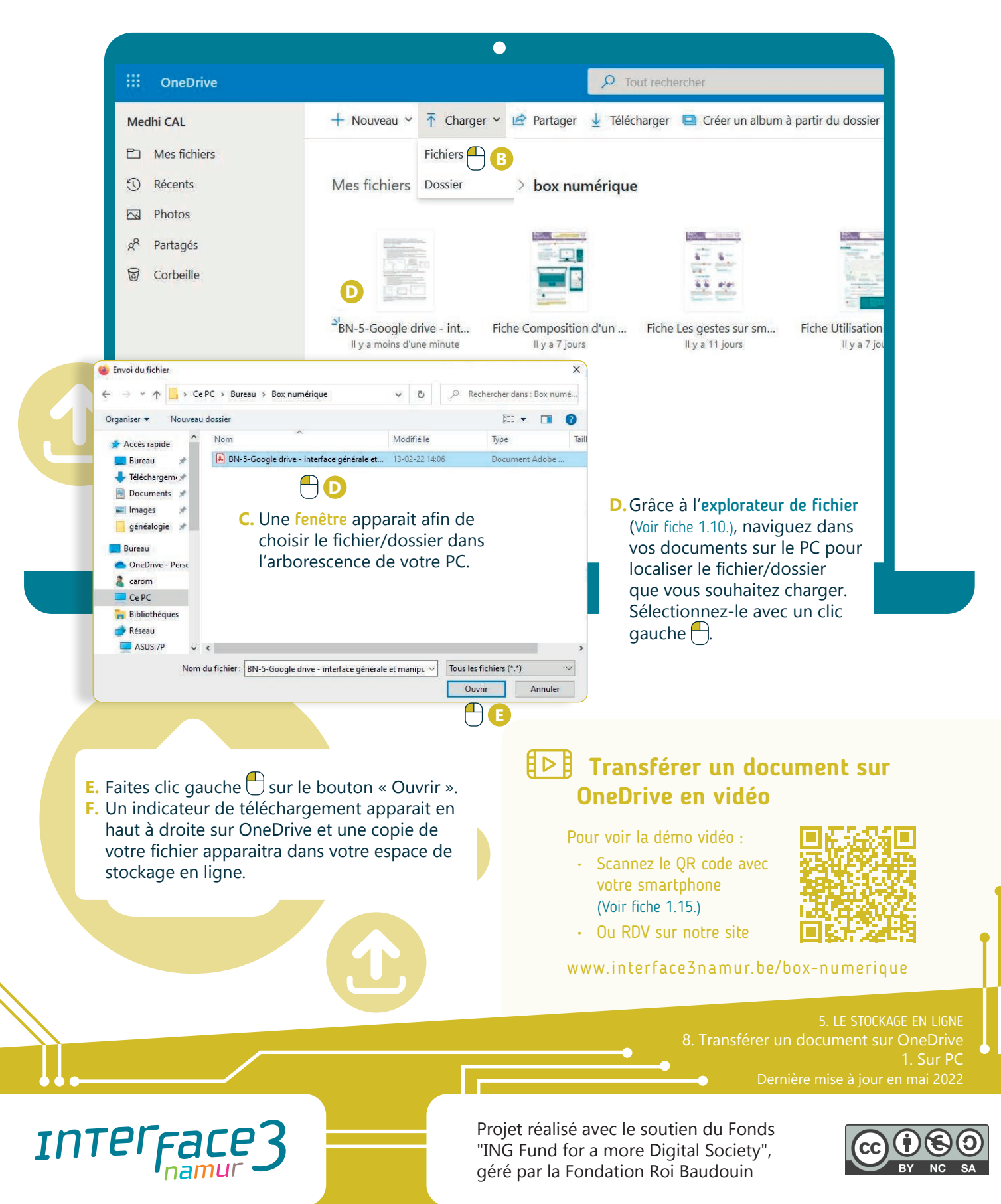